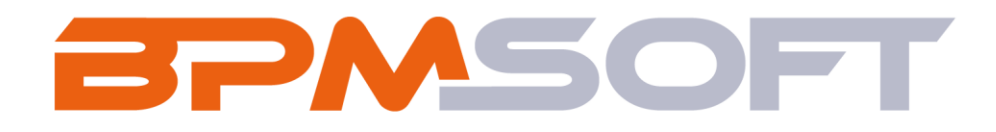

# **Установка BPMSoft под PostgreSQL (Linux)**

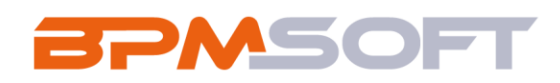

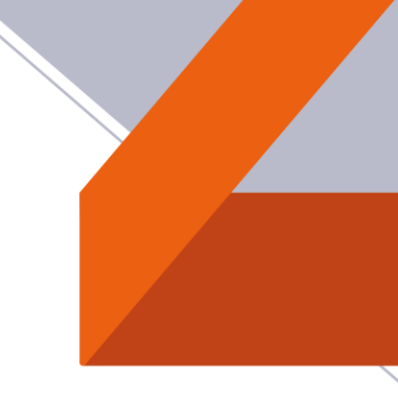

# Оглавление

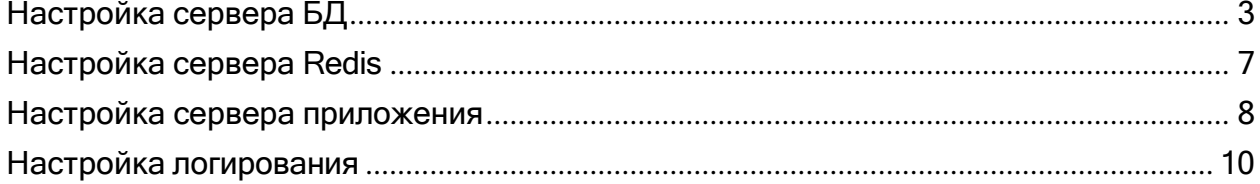

 $\sqrt{2}$ 

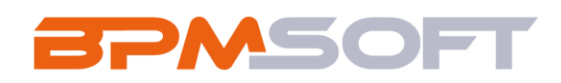

# <span id="page-2-0"></span>Настройка сервера БД

# Подключение репозитория PostgreSQL

```
#репозиторий PostgreSQL
echo -e "deb http://apt.postgresql.org/pub/repos/apt/ $(lsb_release -sc)-pgdg main" >
/etc/apt/sources.list.d/pgdg.list
```

```
wget --quiet -0 - https://www.postgresql.org/media/keys/ACCC4CF8.asc | apt-key add -
```
#### Установка PostgreSQL 12

apt-get update apt-get install -y postgresql-12 postgresql-client-common

### Создание пользователей и БД

```
sudo su - postgres
psql
CREATE USER sa;
ALTER ROLE SA WITH SUPERUSER;
ALTER ROLE SA WITH LOGIN;
ALTER ROLE sa WITH PASSWORD '123';
CREATE USER someuser;
ALTER ROLE someuser WITH LOGIN;
ALTER ROLE someuser WITH PASSWORD '111';
CREATE DATABASE <MMA CO3JABAEMOЙ БД> WITH OWNER = someuser ENCODING = 'UTF8'
CONNECTION LIMIT = -1;
\qquad qexit
```
## Добавить в /etc/postgresql/12/main/pg\_hba.conf (/var/lib/pgpro/std-12/data/pg\_hba.conf) строчку:

host all all  $0.0.0.0/0$ md<sub>5</sub>

Изменить в /etc/postgresql/12/main/postgresql.conf (/var/lib/pgpro/std-12/data/postgresql.conf) строчку:

listen addresses = 'localhost' на listen addresses = '\*'

#### Перезапустить postgresql:

systemctl restart postgresql  $\#$  или systemctl restart postgrespro-std-12

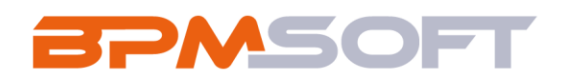

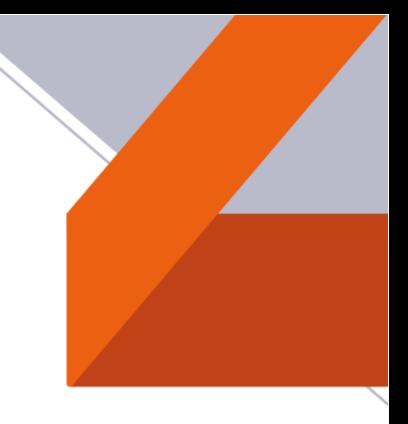

#### **Выполнить преобразование типов при помощи скрипта CreateTypeCastsPostgreSql.sql:**

# CreateTypeCastsPostgreSql.sql --Enabling implicit type conversions DROP CAST IF EXISTS (varchar AS integer); CREATE CAST (varchar AS integer) WITH INOUT AS IMPLICIT; DROP CAST IF EXISTS (varchar AS uuid); CREATE CAST (varchar AS uuid) WITH INOUT AS IMPLICIT; DROP CAST IF EXISTS (text AS integer); CREATE CAST (text AS integer) WITH INOUT AS IMPLICIT; DROP CAST IF EXISTS (uuid AS text); CREATE CAST (uuid AS text) WITH INOUT AS IMPLICIT; DROP CAST IF EXISTS (text AS boolean); CREATE CAST (text AS boolean) WITH INOUT AS IMPLICIT; DROP CAST IF EXISTS (text AS numeric); CREATE CAST (text AS numeric) WITH INOUT AS IMPLICIT; DROP CAST IF EXISTS (text AS uuid); CREATE CAST (text AS uuid) WITH INOUT AS IMPLICIT; DROP FUNCTION IF EXISTS public." fn CastTimeToDateTime" CASCADE; CREATE FUNCTION public."fn\_CastTimeToDateTime"(sourceValue TIME WITHOUT TIME ZONE) RETURNS TIMESTAMP WITHOUT TIME ZONE AS \$BODY\$ BEGIN RETURN (MAKE DATE(1900, 01, 01) + sourceValue)::TIMESTAMP WITHOUT TIME ZONE; END; \$BODY\$ LANGUAGE PLPGSQL; DROP CAST IF EXISTS (TIME WITHOUT TIME ZONE AS TIMESTAMP WITHOUT TIME ZONE); CREATE CAST (TIME WITHOUT TIME ZONE AS TIMESTAMP WITHOUT TIME ZONE) WITH FUNCTION public." fn CastTimeToDateTime" (TIME WITHOUT TIME ZONE) AS IMPLICIT;

#### И ввести команды:

export PGPASSWORD=**123**

psql --host **localhost** --port 5432 --username=**sa** --dbname=*<ИМЯ\_БД>* - file=**/path/to/CreateTypeCastsPostgreSql.sql**

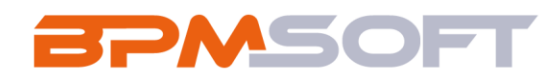

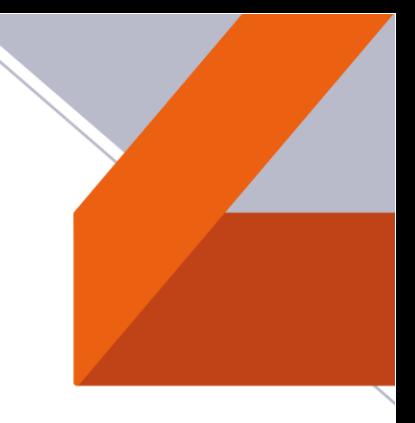

Восстановить БД из резервной копии, прилагаемой с ПО.

Для этого необходимо **из архива с дистрибутивом скопировать папку db, а также скопировать скрипт ChangeDbObjectsOwner\_Postgres11.v2.sql в любую папку на хосте.**

```
ChangeDbObjectsOwner_Postgres11.v2.sql
SELECT set config('var.newOwner', :'owner', FALSE);
do
$5declare
begin
       newOwner TEXT; 
       rec record;
       newOwner := current setting('var.newOwner');
               execute 'ALTER TYPE varchar OWNER TO '||newOwner||';';
               execute 'ALTER TYPE bool OWNER TO '||newOwner||';';
               execute 'ALTER TYPE text OWNER TO '||newOwner||';';
               execute 'ALTER TYPE timestamp OWNER TO '||newOwner||';';
        --Schemas
        for rec in(select 'alter schema '||nspname||' owner to '||newOwner||';' as
query from pg_namespace)
        loop
               execute rec.query; 
       end loop;
        --Tables
        for rec in(SELECT 'ALTER TABLE '|| schemaname || '."' || tablename ||'" OWNER 
TO '||newOwner||';' as query FROM pg_tables WHERE NOT schemaname IN ('pg_catalog', 
'information schema'))
       loop
               execute rec.query; 
       end loop;
       --Sequences
       for rec in(SELECT 'ALTER SEQUENCE '|| sequence_schema || '."' || 
sequence name ||'" OWNER TO '||newOwner||';' as query FROM
information schema.sequences WHERE NOT sequence schema IN ('pg catalog',
'information schema'))
       loop
               execute rec.query; 
       end loop;
        --Views
       for rec in(SELECT 'ALTER VIEW '|| table_schema || '."' || table_name ||'" 
OWNER TO '||newOwner||';' as query FROM information schema.views WHERE NOT
table schema IN ('pg catalog', 'information schema'))
        loop
               execute rec.query; 
       end loop;
```
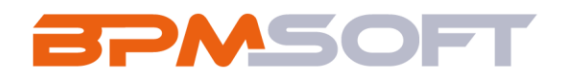

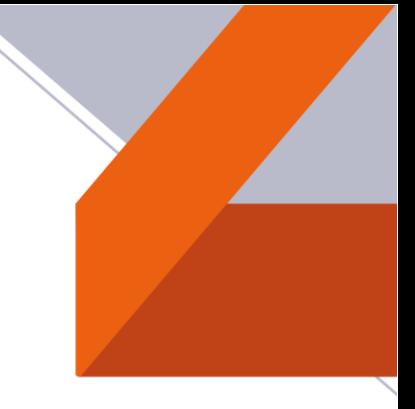

```
--Materialized views
       for rec in(SELECT 'ALTER TABLE '|| oid::regclass::text ||' OWNER TO 
'||newOwner||';' as query FROM pg_class WHERE relkind = 'm')
       loop
               execute rec.query; 
       end loop;
       --Functions
       for rec in(SELECT 'ALTER FUNCTION
'||n.nspname||'."'||p.proname||'"('||pg_catalog.pg_get_function_identity_arguments(p. 
oid)||') OWNER TO '||newOwner||';' as query
               FROM pg_catalog.pg_proc p
               JOIN pg_catalog.pg_namespace n ON n.oid = p.pronamespace
               where n.nspname NOT IN ('pg catalog', 'information schema') AND
p.prokind IN ('f', 'a', 'w'))loop
               execute rec.query; 
       end loop;
       --Procedures
       for rec in(SELECT 'ALTER PROCEDURE
'||n.nspname||'."'||p.proname||'"('||pg_catalog.pg_get_function_identity_arguments(p.
oid)||') OWNER TO '||newOwner||';' as query
               FROM pg_catalog.pg_proc p
               JOIN pg_catalog.pg_namespace n ON n.oid = p.pronamespace
               where n.nspname NOT IN ('pg catalog', 'information schema') AND
p.prokind = 'p')loop
end$$;
               execute rec.query; 
       end loop;
```
#### И ввести команды:

## export PGPASSWORD=**123**

pg\_restore --host **localhost** --port 5432 --username=**sa** --dbname=*<ИМЯ\_БД>* --no-owner --no-privileges **/path/to/db.backup**

psql --host **localhost** --port 5432 --username=**sa** --dbname=*<ИМЯ\_БД>* -c "ALTER DATABASE *<ИМЯ\_БД>* OWNER TO **someuser**"

psql --host **localhost** --port 5432 --username=**sa** --dbname=*<ИМЯ\_БД>* - file=**/path/to/ChangeDbObjectsOwner\_Postgres11.v2.sql** --variable owner=**someuser** --variable ON\_ERROR\_STOP=1

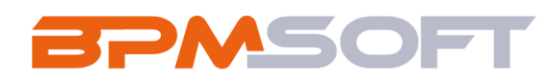

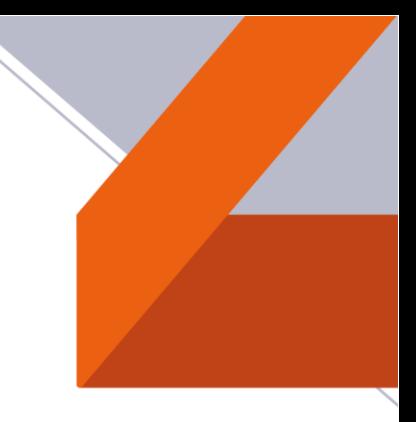

# **При возникновении ошибки:**

*ERROR: out of shared memory HINT: You might need to increase max\_locks\_per\_transaction.*

**/etc/postgresql/12/main/postgresql.conf (/var/lib/pgpro/std-12/data/postgresql.conf)**

max\_locks\_per\_transaction = 256 max pred locks per transaction = 1000

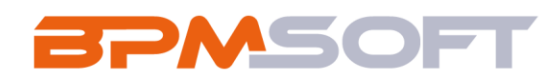

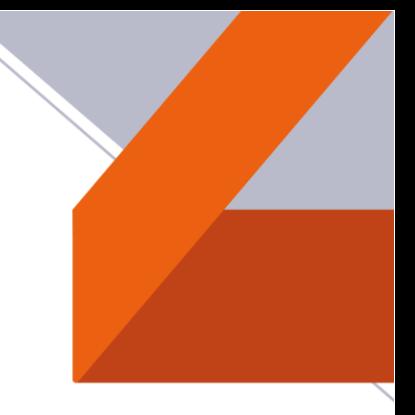

# Настройка сервера Redis

# Установка пакетов

sudo su apt-get update apt-get install redis-server systemctl enable redis-server

mcedit /etc/redis/redis.conf

Найдите запись "supervised no". Замените запись на "supervised systemd" Найдите запись "bind 127.0.0.1". Замените запись на "#bind 127.0.0.1" Найдите запись "protected-mode yes". Замените запись на "protected-mode no"

systemctl restart redis-server exit

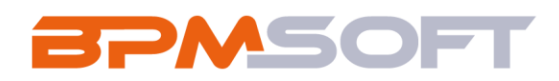

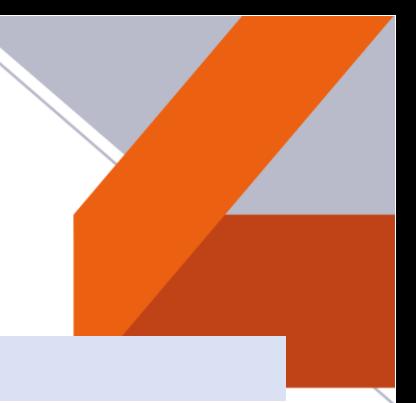

# <span id="page-8-0"></span>Настройка сервера приложения

Для того, чтобы работал скрипт деплоя, необходимо отключить ввод пароля при использовании sudo:

## /etc/sudoers

ALL=(ALL) NOPASSWD: ALL  $%$ sudo

### Установка пакетов

```
sudo su
apt-get update && apt-get install apt-transport-https
wqet -q https://packaqes.microsoft.com/config/ubuntu/18.04/packaqes-microsoft-
prod.deb -0 packages-microsoft-prod.deb #Debian 9, Astra (Orel)
# или
wget -q https://packages.microsoft.com/config/ubuntu/20.04/packages-microsoft-
prod.deb -0 packages-microsoft-prod.deb #Ubuntu 20.04
dpkg -I packages-microsoft-prod.deb
apt-get update && apt-get install -y dotnet-sdk-3.1 libgdiplus libc6-dev unzip
#Debian, Ubuntu, Astra (Orel)
# M.\pi Mapt-get update && apt-get install -y dotnet-sdk-3.1 libgdiplus unzip dotnet-
aspnetcore-3.1 #АльтЛинукс
#Распаковать архив с ПО.
unzip -d /etc/bpmsoft/ /path/to/BPMSOFT ARCHIVE NAME.zip
exit
```
Настроить файл /etc/bpmsoft/ConnectionStrings.config (Важно! Номер базы данных Redis должен быть уникальным для каждого сайта приложения).

```
<?xml version="1.0" encoding="utf-8"?>
<connectionStrings>
 <add name="db" connectionString="Pooling=true; Database=<MMA 64>; Host=<database.server.host>;
Port=5432; Username=someuser; Password=111; Timeout=5; CommandTimeout=400" />
 <add name="redis" connectionString="host=<redis.server.host>;db=0;port=6379" />
 <add name="tempDirectoryPath" connectionString="%TEMP%/%USER%/%APPLICATION%" />
 <add name="elasticsearchCredentials" connectionString="User=gs-es; Password=DEQpJMfKqUVTWg9wYVgi;"
\rightarrow
```
</connectionStrings>

Скопировать сертификат .pfx в папку приложения.

При необходимости настроить файл /etc/bpmsoft/appsettings.json (Важно. Предварительно нужно получить цифровой сертификат от центра сертификации в формате \*.pfx).

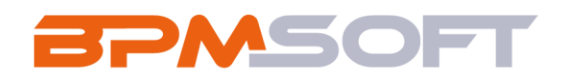

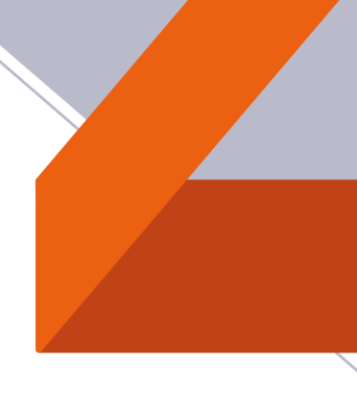

"Certificate": { "Https":  $\{$ "Url": "https://::5002", "Path": "Password": "Password" "C:\\Projects\\site\\20210215 103239\\localhost.pfx".

 $\mathcal{E}$ 

## Создать пользователя, от имени которого будет запускаться приложение:

#### Создание пользователя для сервиса

```
sudo useradd - m dotnetuser # по поводу необходимости задания пароля пользователю есть
сомнения (ключ -p dotnetpass)
```

```
# Выдача прав на папку приложения
chown -R dotnetuser /etc/bpmsoft
```
где dotnetuser - это имя пользователя, от которого запускается приложение (у разных клиентов оно может отличаться);

Для того, чтобы приложение запускалось как сервис нужно создать файл /etc/systemd/system/dotnetbpmsoft.service следующего содержания:

# /etc/systemd/system/dotnet-bpmsoft.service

```
[Unit]
Description=DotNet BPMSoft Service
[Service]
Environment="COMPlus ThreadPool ForceMinWorkerThreads=100"
ExecStart=/usr/bin/dotnet BPMSoft.WebHost.dll
WorkingDirectory=/etc/bpmsoft/
User=dotnetuser
Group=dotnetuser
#Restart=on-failure
Restart=always
SyslogIdentifier=dotnet-bpmsoft-service
PrivateTmp=true
[Install]
WantedBy=multi-user.target
```
где dotnet-bpmsoft - это имя сервиса (у разных клиентов оно может отличаться).

Далее выполнить: systemctl daemon-reload systemctl enable dotnet-bpmsoft systemctl start dotnet-bpmsoft systemctl status dotnet-bpmsoft -I

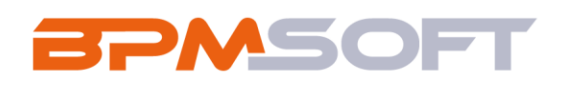

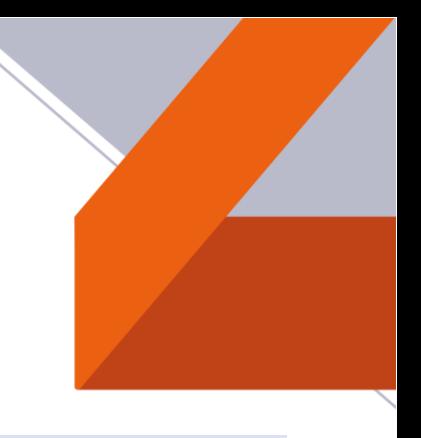

# <span id="page-10-0"></span>**Настройка логирования**

Для настройки логирования приложения нужно создать файлы следующего содержания:

### **/etc/rsyslog.d/01-json-template.conf**

```
template(name="json-template" 
type="list") { 
constant(value="{")
constant(value="\"@timestamp\":\"") 
dateFormat="rfc3339") 
constant(value="\",\"@version\":\"1")
constant(value="\",\"message\":\"")
constant(value="\",\"host\":\"")
constant(value="\",\"severity\":\"")
constant(value="\",\"facility\":\"")
                                       property(name="timereported"
                                        property(name="msg" format="json") 
                                       property(name="hostname")
                                       property(name="syslogseverity-text") 
                                        property(name="syslogfacility-text")
constant(value="\",\"programname\":\"") property(name="programname") 
constant(value="\",\"procid\":\"") property(name="procid")
constant(value="\"}\n")
}
```
#### **/etc/rsyslog.d/dotnet-bpmsoft-service.conf**

```
#Отправка логов в файл
if $programname == 'dotnet-bpmsoft-service' then /var/log/dotnet-bpmsoft-service.log 
#Отправка логов на syslog сервер
if $programname == 'dotnet-bpmsoft-service' then @@elk.domain.ru:10514;json- template
& stop
```
## Перезапустить rsyslog: *systemctl restart rsyslog*

Для ротации логов сервиса необходимо создать файл **/etc/logrotate.d/dotnet-bpmsoft-service** следующего содержания:

### **/etc/logrotate.d/dotnet-bpmsoft-service**

```
/var/log/dotnet-bpmsoft-service.log { 
daily
rotate 7 
size 10M 
compress
delaycompress
}
```
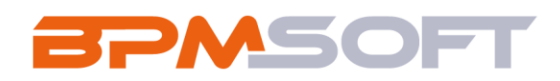

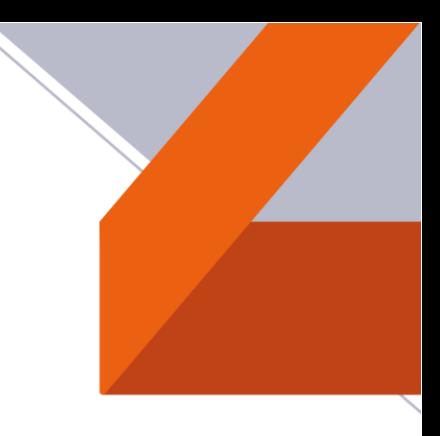

# **Вручную приложение можно запустить так:**

cd /etc/bpmsoft

COMPlus\_ThreadPool\_ForceMinWorkerThreads=100 dotnet BPMSoft.WebHost.dll

**Запуск системы:**

https://*<stand.host.name>*:5002